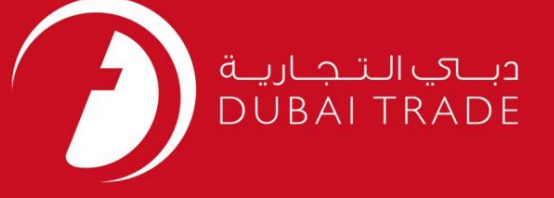

## DP World

# دفترچه راهنمای کاربر دستورالعمل ایستاده -درخواست

اطلاعات حق چاپ

حق چاپ 2009 ©توسط تجارت دبی. تمامی حقوق محفوظ است این سند و تمامی پیوست های ذکر شده در آن متعلق به تجارت دبی می باشد. این سند فقط باید توسط اشخاص مجاز توسط تجارت دبی به منظور انجام تعهدات خود تحت یک قرارداد خاص با تجارت دبی مورد استفاده قرار گیرد.

کپی، چاپ، افشای غیرمجاز این سند به شخص ثالث و ارسال این سند به هر مقصد دیگر توسط هر رسانه ای، اقدامی و موجوع اقدامات قانونی مناسب می شود.

اعلانسند کنترل

این یک سند کنترل شده است. دسترسی غیرمجاز، کپی کردن، تکثیر و استفاده برای هدفی غیر از آنچه که در نظر گرفته شده است، ممنوع است. این سند در رسانه های الکترونیکی نگهداری می شود. هر کپی سختی از آن کنترل نشده است و ممکن است آخرین نسخه نباشد. از آخرین نسخه موجود با DUBAI TRADEمطمئن شوید.

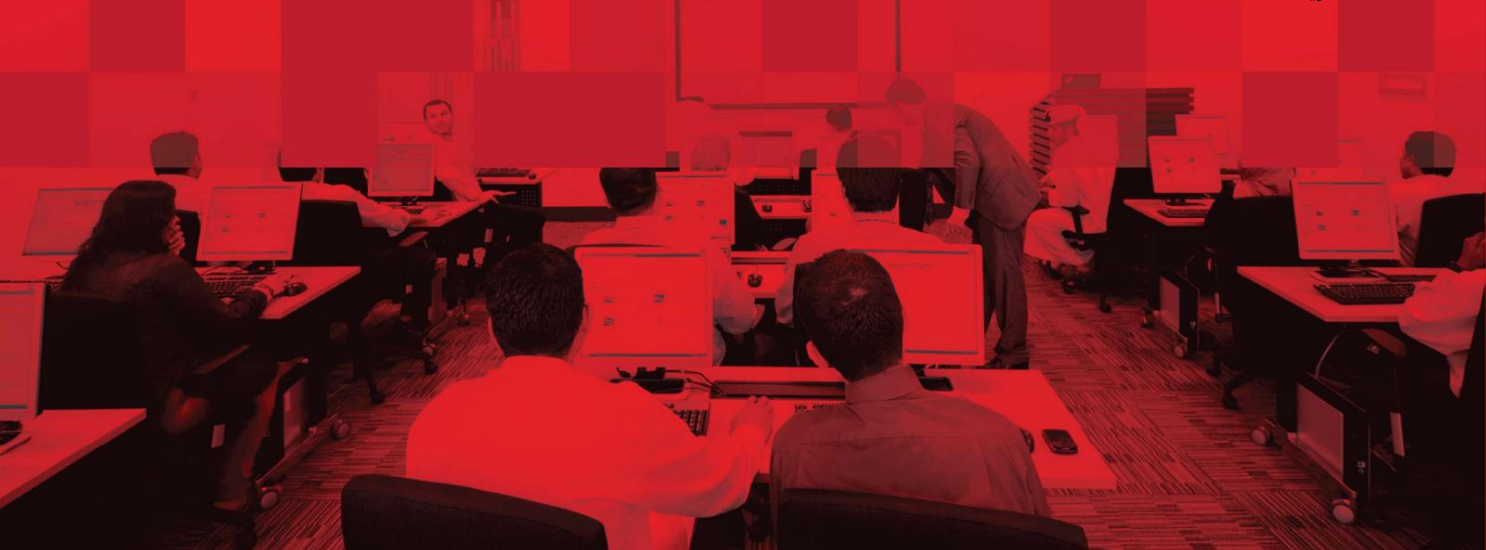

### جزئیات سند

#### اطلاعات سند

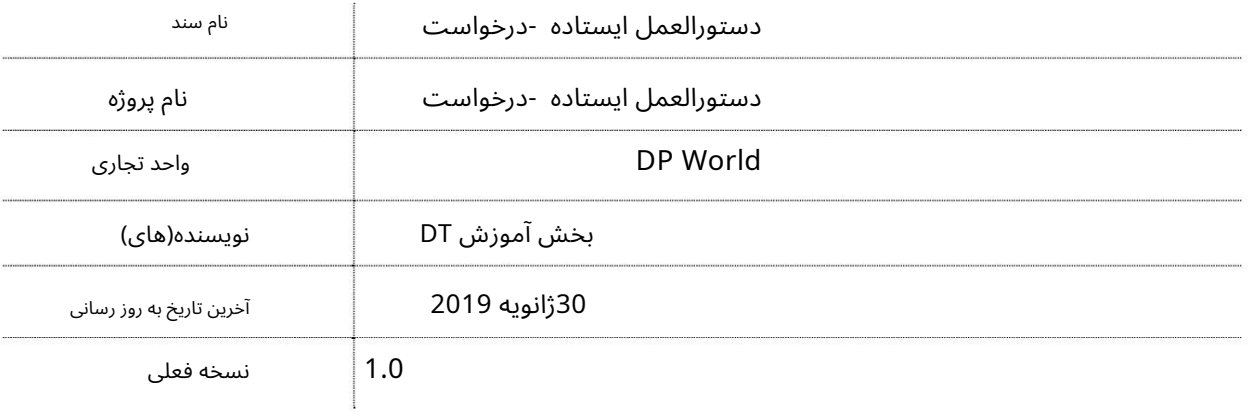

### تاریخچه ویرایشهای

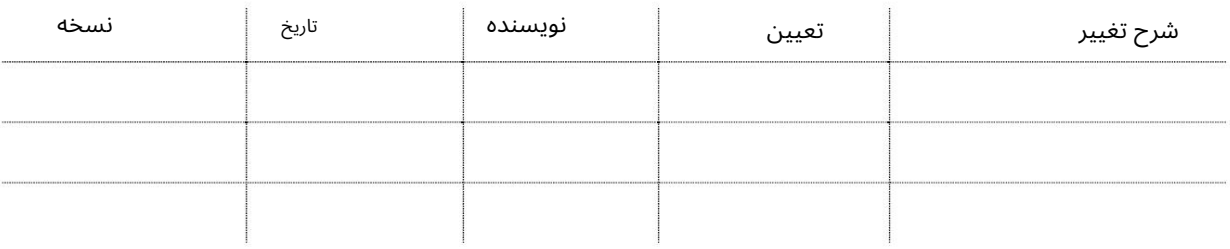

### تاریخچه تایید

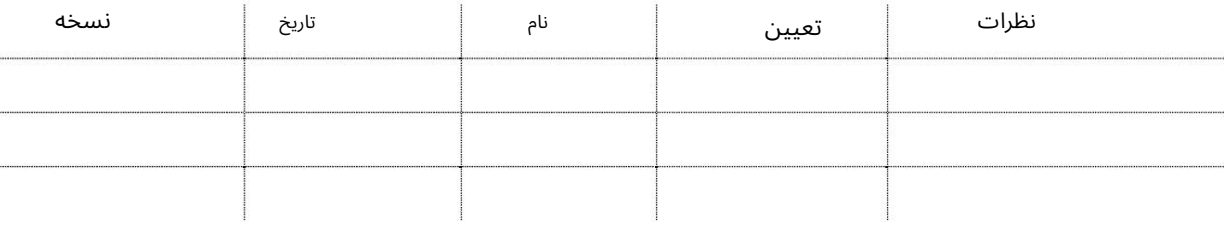

توزیع

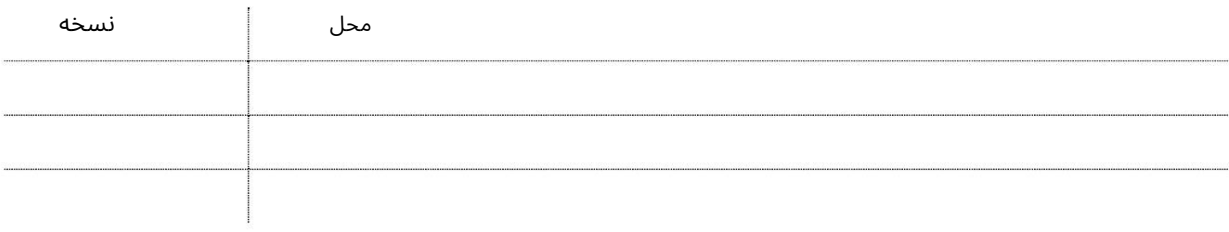

این سرویس نمایندگی های حمل و نقل را قادر می سازد تا دستورالعمل هایی را برای پیروی از شرایط خاص به پایانه ارائه دهند. مثال: برخی از خطوط کشتیرانی ممکن است دستورالعمل هایی را ارائه دهند که جعبه های صادراتی آنها فقط پس از توزین پذیرفته شود. جعبه های خالی باید برای تایید به حیاط تعمیر ارسال شود.

تمام دستورالعمل های ایستاده در برابر خالی (MT)در برگه های توکن چاپ می شود. این درخواست را می توان برای کانتینرهای عمومی یا کانتینر(های) خاص ایجاد کرد

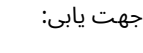

.1ورود به دبی تجارت

2.به Requestبروید

3.سپس به Standing Instruction وبروید

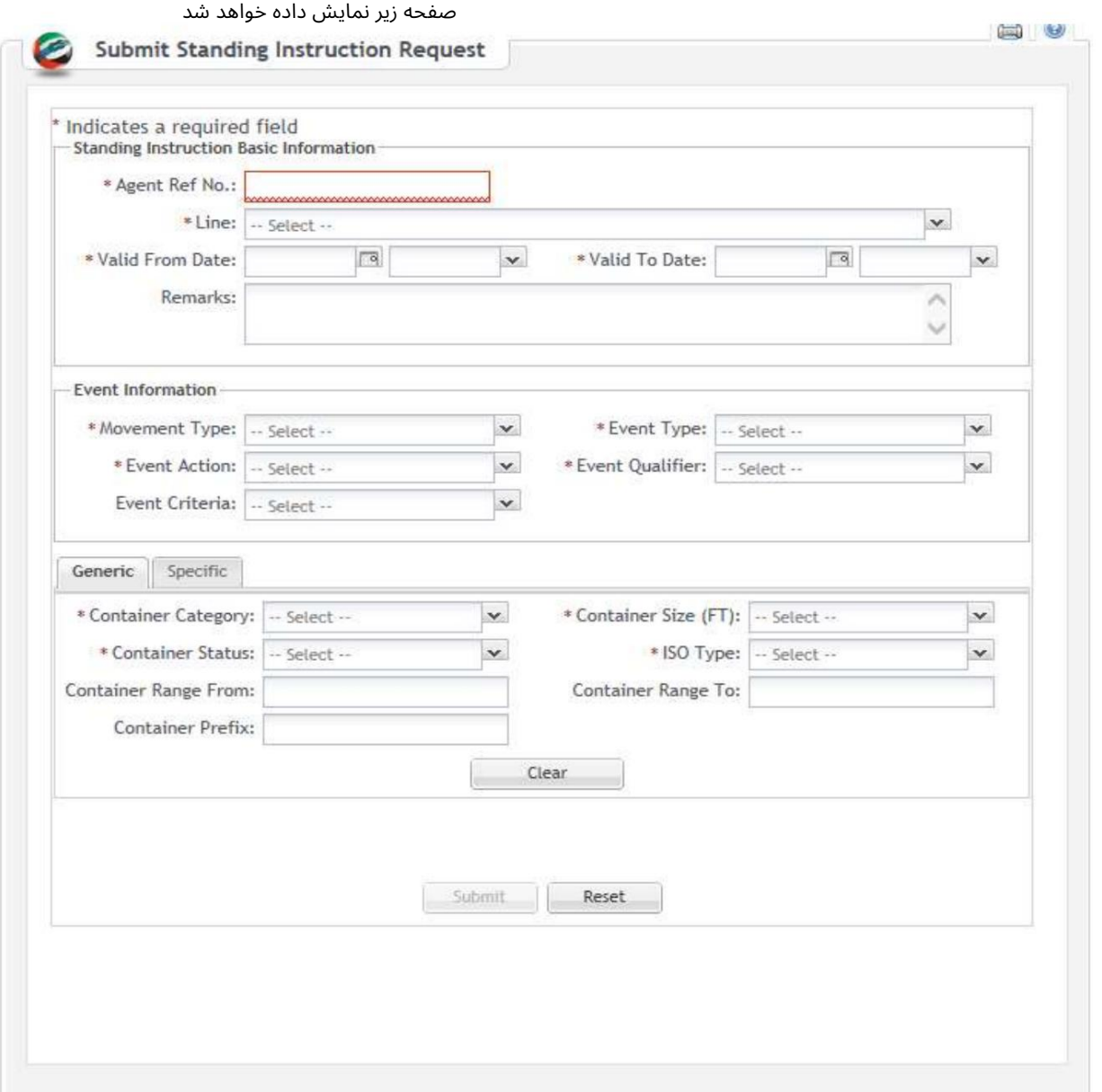

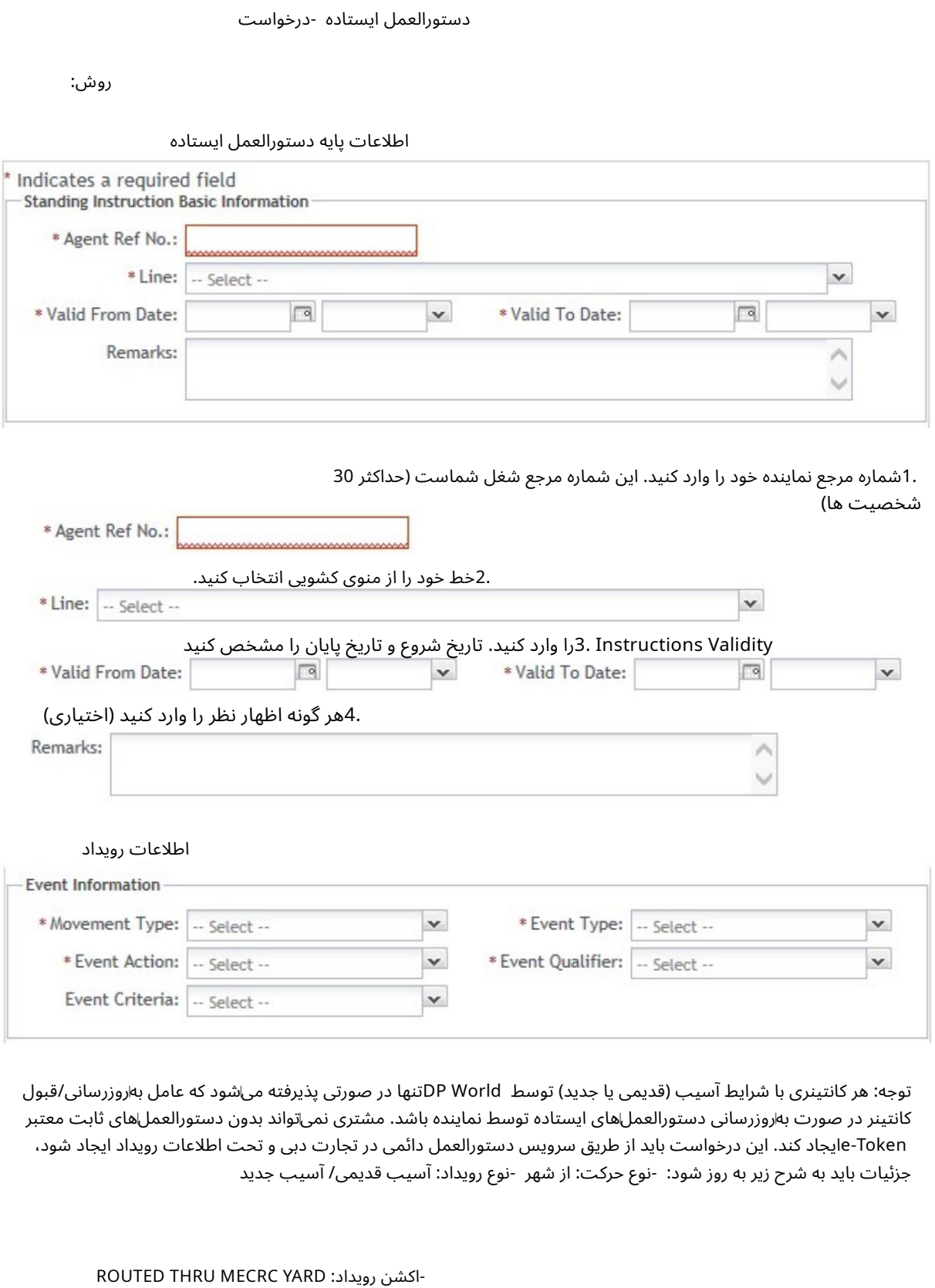

توجه: هر کانتینری با شرایط آسیب (قدیمی یا جدید) توسط DP Worldتنها در صورتی پذیرفته میشود که عامل بهاروزرسانی/قبول کانتینر در صورت به٫وزرسانی دستورالعملهای ایستاده توسط نماینده باشد. مشتری نمی٦تواند بدون دستورالعملهای ثابت معتبر e-Tokenایجاد کند. این درخواست باید از طریق سرویس دستورالعمل دائمی در تجارت دبی و تحت اطلاعات رویداد ایجاد شود، جزئیات باید به شرح زیر به روز شود: -نوع حرکت: از شهر -نوع رویداد: آسیب قدیمی/ آسیب جدید

اکشن رویداد: YARD MECRC THRU ROUTED کانتینر را قبول کنید - همان خسار ت فقط کانتینر تعمیر شده را بپذیرید ſ

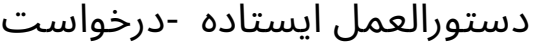

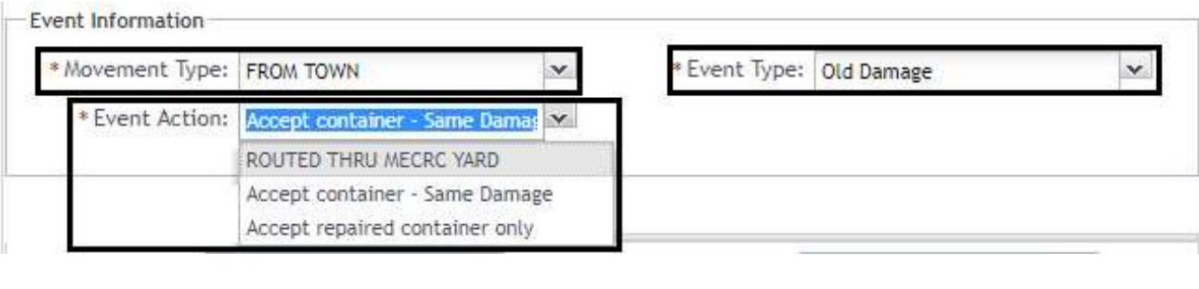

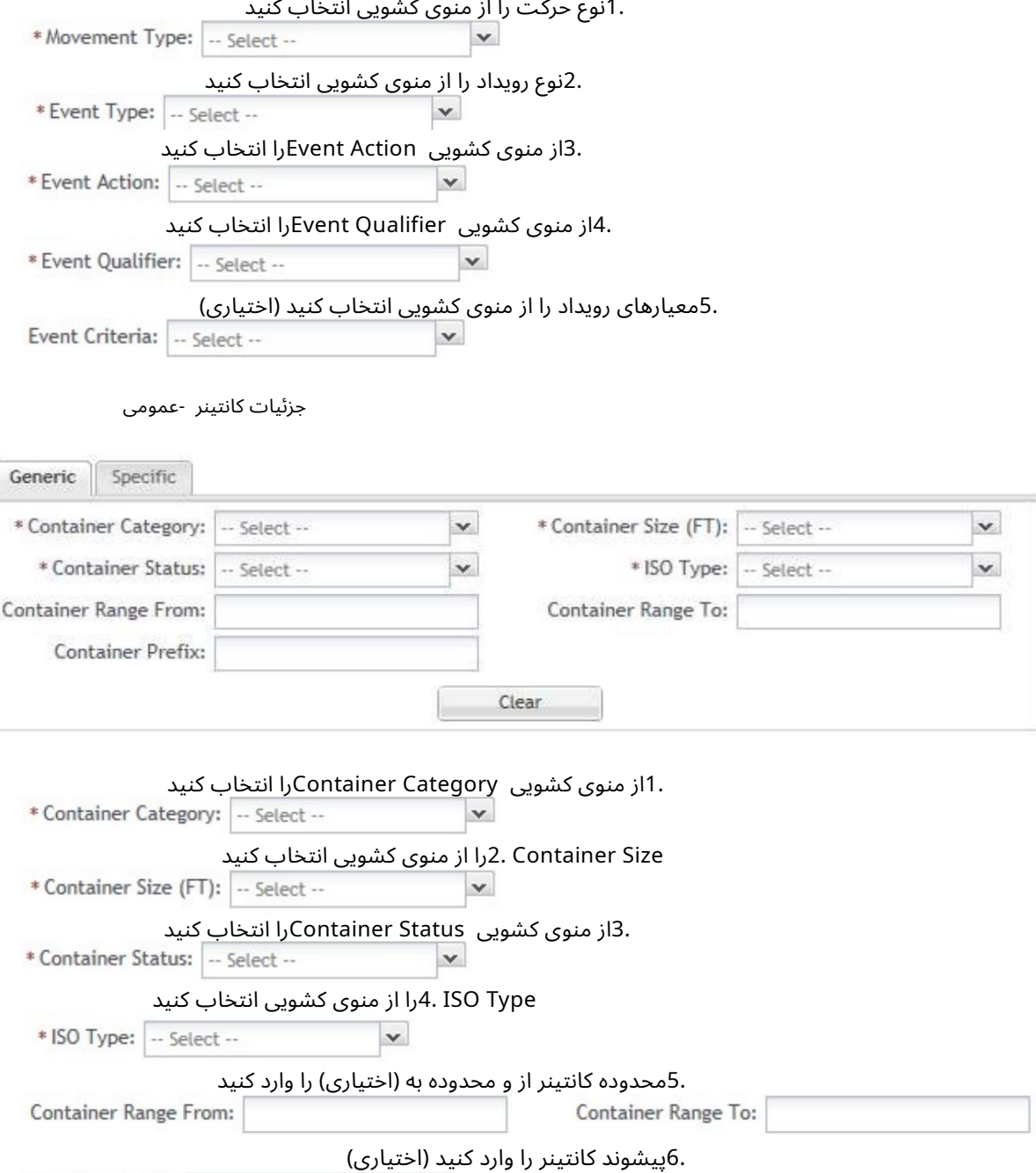

جزئیات کانتینر -خاص

Container Prefix:

 $\frac{1}{2}$ 

### دستورالعمل ایستاده -درخواست

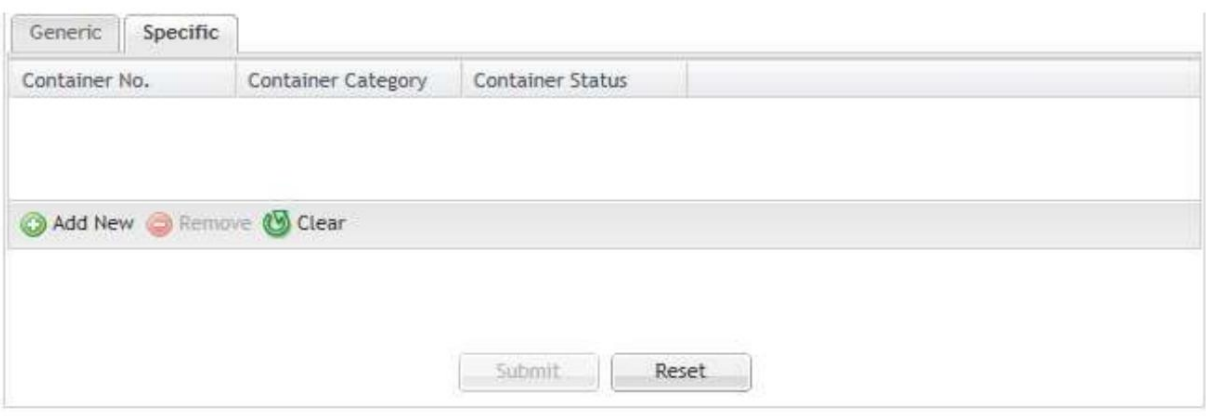

### 1.برای افزودن Specific Container Detailsدروی Add Newکلیک کنید

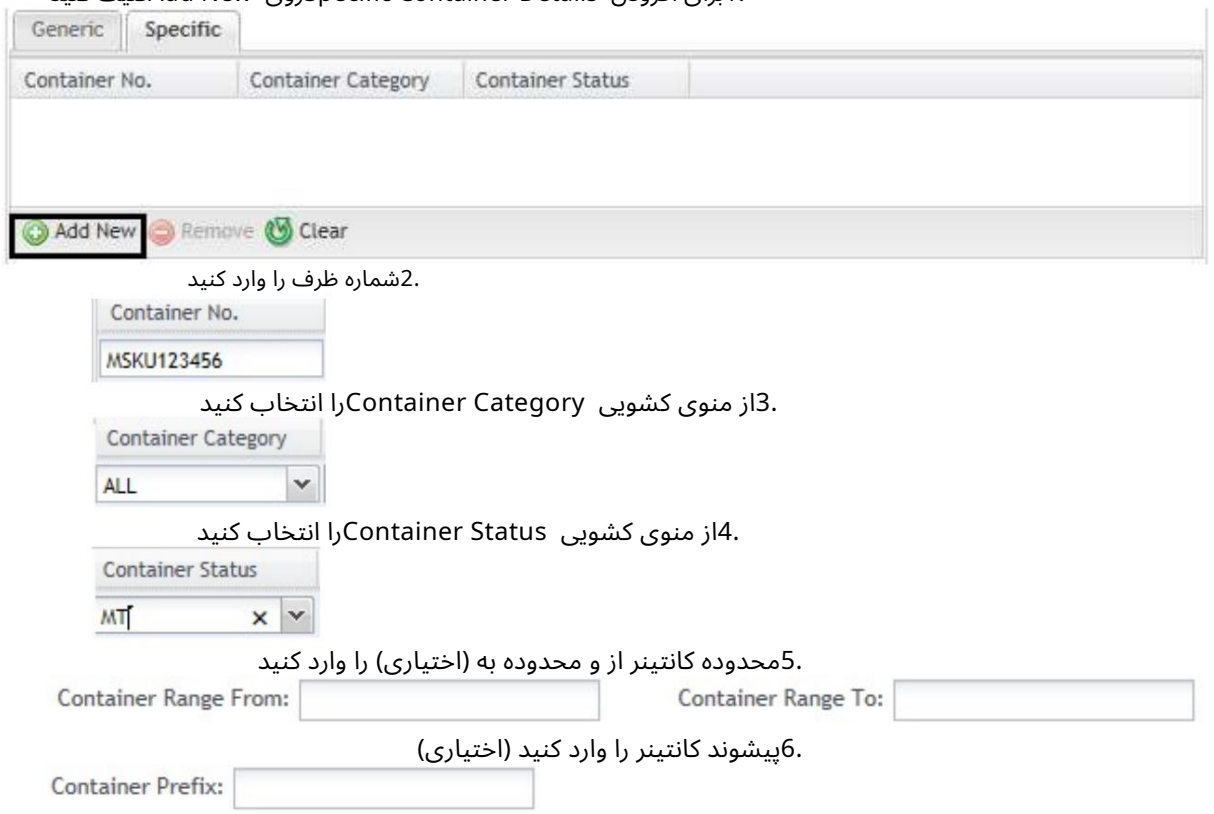

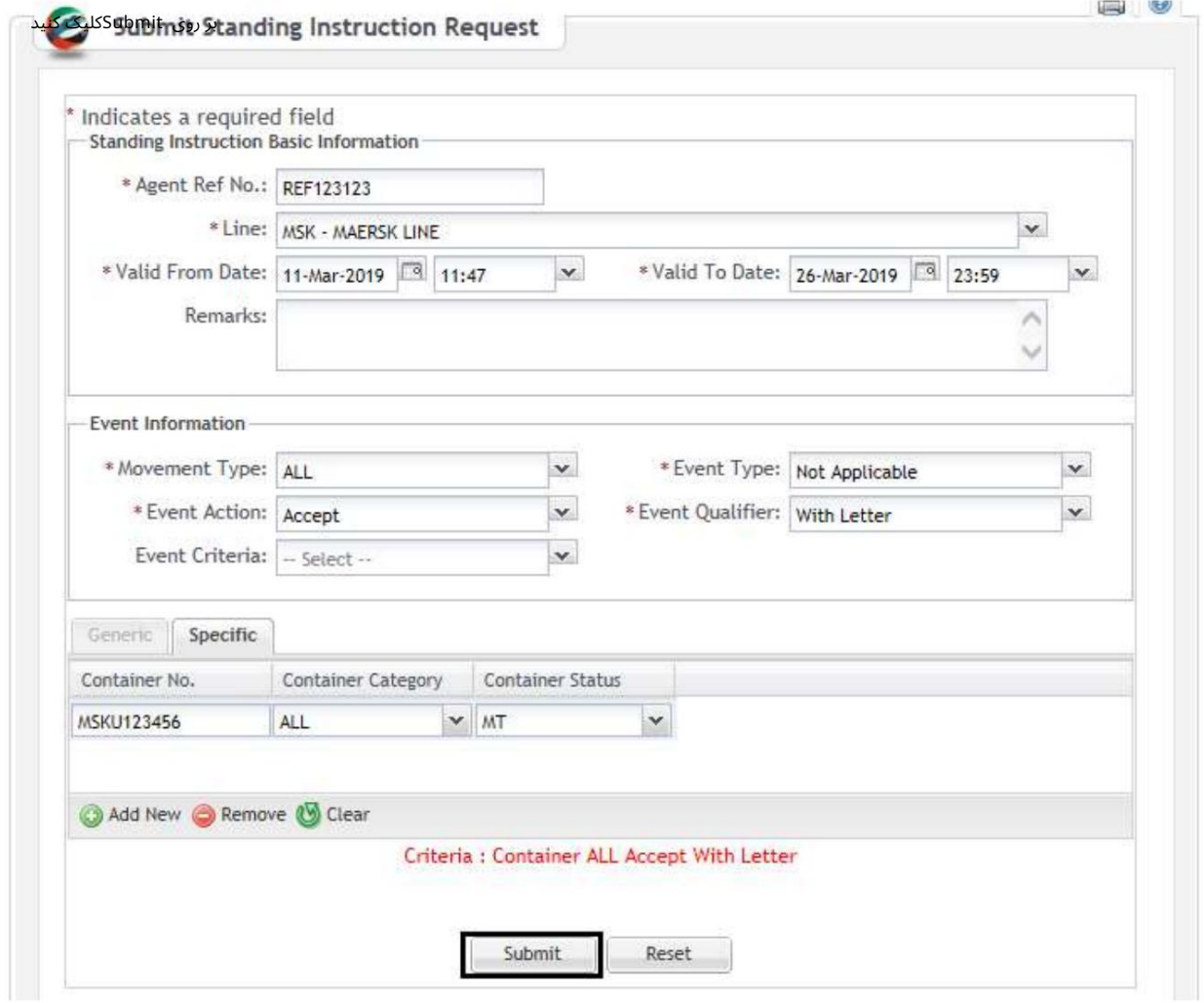

صفحه تایید زیر نمایش داده خواهد شد

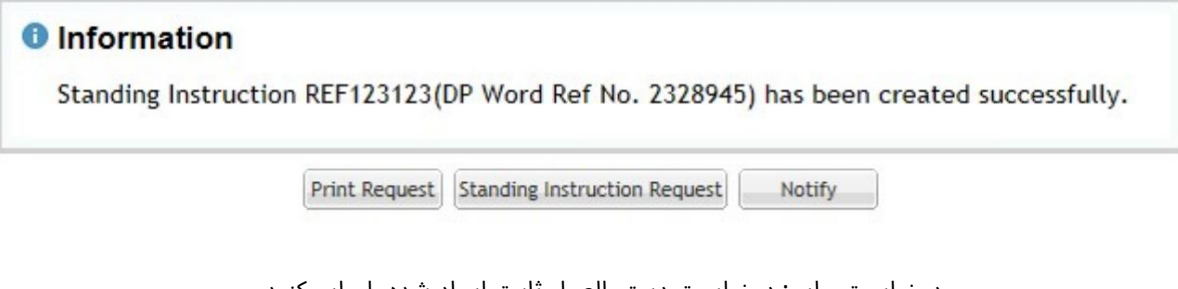

:Request Instruction Standingیک درخواست دستورالعمل دائمی دیگر ایجاد کنید اطلاع: ارسال ایمیل اعلان درخواست دستورالعمل دائمی ایجادشده است درخواست چاپ: درخواست دستورالعمل ثابت ایجاد شده را چاپ کنید

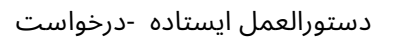

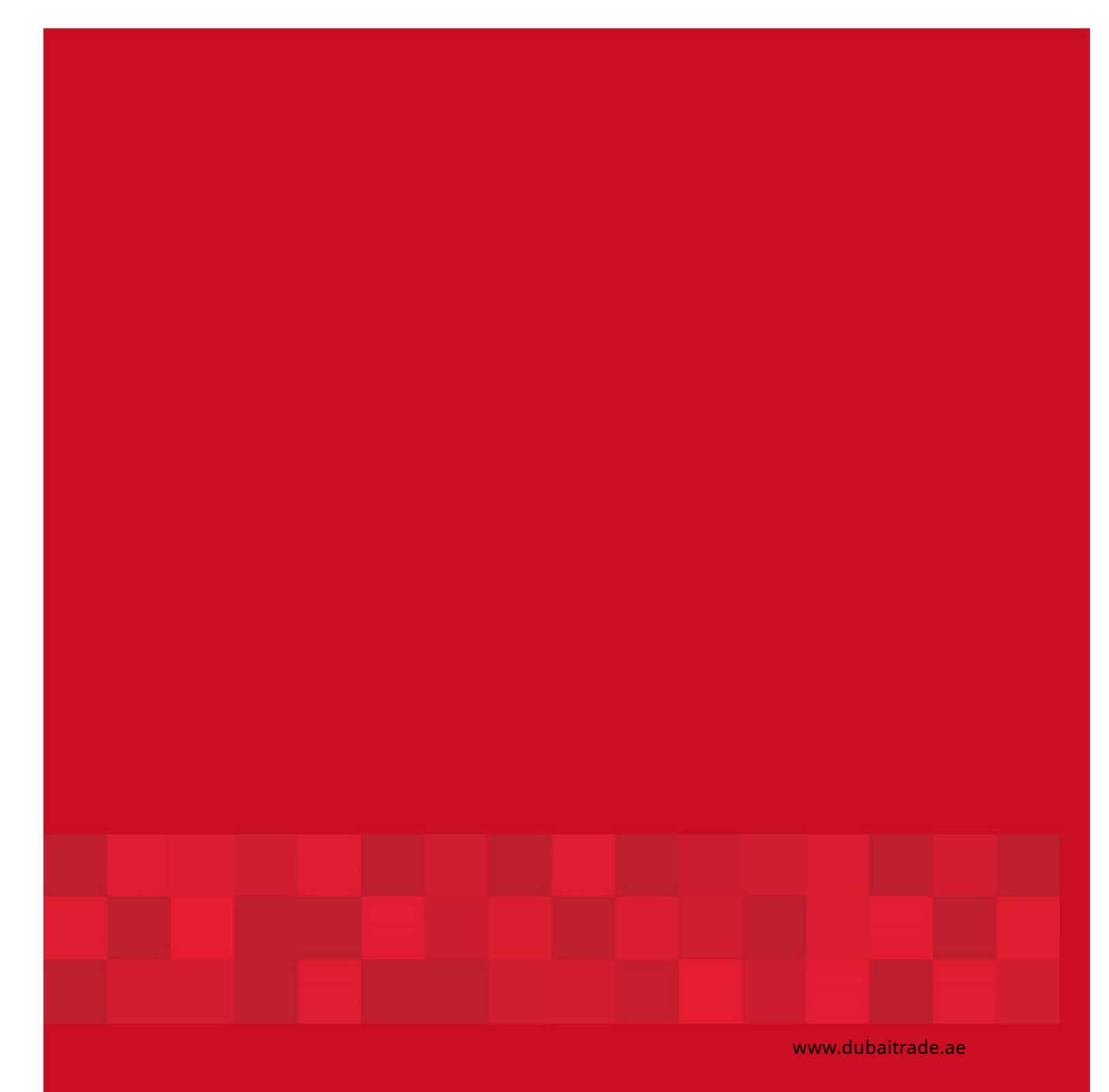

8